www.ctouch.eu

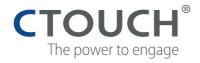

Quick start guide

## **DYNAMIC** pen

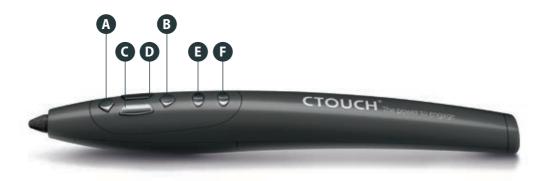

## How to set up the Dynamic pen

- 1. Open the lid at the back of the Dynamic pen.
- 2. Place the battery in the Dynamic Pen.
- 3. Take the USB dongle out.
- 4. Place the lid back on the Dynamic pen.
- **5.** Put the USB dongle in the USB port at the bottom of the display.
- 6. You can now start using the Dynamic pen.

## NOTE: If the Dynamic pen is not paired, press button A and C at the same time for a few seconds.

## Functions of the Dynamic pen buttons

|    | SINGLE CLICK                        | LONG CLICK                         |
|----|-------------------------------------|------------------------------------|
| Α. | Page Up                             | Volume Up                          |
| В. | Page Down                           | Volume Down                        |
| с. | Left Mouse Button                   | Move/Drag                          |
| D. | Right Mouse Button                  | Close Program                      |
| Ε. | Toggle Pen/ Eraser (in UBoardMate)* | Change Pen Colour (in UBoardMate)* |
| F. | Air Mouse                           | Start UBoardMate Application*      |

\* Only if UBoardMate is installed on your display. Please go to support.ctouch.eu for more information.